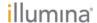

## Eco v5.0 Software Release Notes

This document describes the new features and improvements in the Eco 5.0 Software.

#### 1. New Features

- 1.1. Added Import Sample Sheet functionality for all experiment types (Standard Curve, RQ, HRM, GT).
- 1.2. The Analysis tab is removed. Analysis of Eco data is now on EcoStudy software.

### 2. Improvements

- 2.1. Added auto-detection of PC connection to instrument. Now there is no need to use 'Find Instrument'.
- 2.2. User can set the temperature from 30° to 100° degrees Celsius in the Thermal Profile.
- 2.3. Added a Conflicting Reports warning message and tooltip.
- 2.4. Added the use of "arrow" keyboard shortcuts to loop through the Assay and Sample Names on the Plate Layout.
- 2.5. Added a palette of 30 colors in the Plate Layout tab that a user can assign to Assays and Samples.
- 2.6. Added the ability of user to define Plate Layout for Dilution Factor, Starting Quantity, Number of Points, and Number of Assays per plate.

## 3. Bug Fixes

3.1. Increased connectivity robustness.

# 4. Upgrade Compatibility

- 4.1. If you save a data (\*.ecod), study (\*.ecos), or template (\*.ecot) file in v5.0, you cannot open the file with an earlier version of the software.
- 4.2. If you save a data (\*.ecod), study (\*.ecos), or template (\*.ecot) file in v5.0 that you made in a version before v5.0, you cannot open the file again with an earlier version of the software.

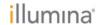

|                                                                           | 1010185_Eco_5.0.16.0 | SBC FW v5.11<br>MCU FW V1.28 | Firmware<br>Upgrade<br>Required? | Notes                                                                                                    |
|---------------------------------------------------------------------------|----------------------|------------------------------|----------------------------------|----------------------------------------------------------------------------------------------------|
| 1010185_Eco_2.0.6                                                         | Not Tested           |                              | Yes                              | Upgrade from v2.0 to v4.1.02 is <b>not</b> recommended.                                                                                                    |
|                                                                           |                      |                              |                                  | You must first upgrade from v2.0 to v3.0, then upgrade from v3.0 to v4.1.02.                                                                                                    |
| 1010185_Eco_3.0.16.0<br>(Netbook did not start with<br>.NET framework v4) | Tested               |                              | No                               |                                                                                                    |
| 1010185_Eco_3.1.7                                                         | Tested               |                              | No                               |                                                                                                    |
| 1010185_Eco_4.0.07.0                                                      | Tested               |                              | No                               |                                                                                                    |
| SBC FW v4.111.2<br>MCU FW V1.28                                           | Tested               | Yes                          | Yes                              | If user has trouble getting upgrade firmware prompts working:  1. Ensure that PC sees a connection to the instrument  2. Close the Eco software and re-open the Eco software                                                                     |
| SBC FW v4.110.0<br>MCU FW V1.28                                           | Tested               | Yes                          | Yes                              | If user has trouble getting upgrade firmware prompts working:     Ensure that PC sees a connection to the instrument     Close the Eco software and re-open the Eco software                                                                     |
| SBC FW v4.109.7<br>MCU FW V1.28                                           | Tested               | Yes                          | Yes                              | If user has trouble getting upgrade firmware prompts working:  1. Ensure that PC sees a connection to the instrument  2. Close the Eco software and re-open the Eco software                                                                     |
| SBC FW v4.107.9<br>MCU FW V1.28                                           | Tested               | Yes                          | Yes                              | If user has trouble getting upgrade firmware prompts working:  1. Ensure that PC sees a connection to the instrument  2. Close the Eco software and re-open the Eco software                                                                     |
| SBC FW v4.099.0<br>MCU FW V1.28                                           | Tested               | Yes                          | Yes                              | Re-connecting PC to netbook after upgrade can take up to 7 minutes  If user has trouble getting upgrade firmware prompts working:  1. Ensure that PC sees a connection to the instrument  2. Close the Eco software and re-open the Eco software |
| 1010185_Eco_4.0.07<br>SBC FW v4.109.7<br>MCU FW V1.28                     | Tested               |                              | Optional                         |                                                                                                    |

#### For Research Use Only

© 2013 Illumina, Inc. All rights reserved.

Illumina, illuminaDx, BaseSpace, BeadArray, BeadXpress, cBot, CSPro, DASL, DesignStudio, Eco, GAIIx, Genetic Energy, Genome Analyzer, GenomeStudio, GoldenGate, HiScan, HiSeq, Infinium, iSelect, MiSeq, Nextera, Sentrix, SeqMonitor, Solexa, TruSeq, VeraCode, the pumpkin orange color, and the Genetic Energy streaming bases design are trademarks or registered trademarks of Illumina, Inc. All other brands and names contained herein are the property of their respective owners.